# HORUS VIEW & EXPLORE

TECHNICAL DOCUMENTION

# **ASCII PTZ Protocol**

*Horus Embed* embed@horus.nu *Horus View & Explore* info@horus.nu

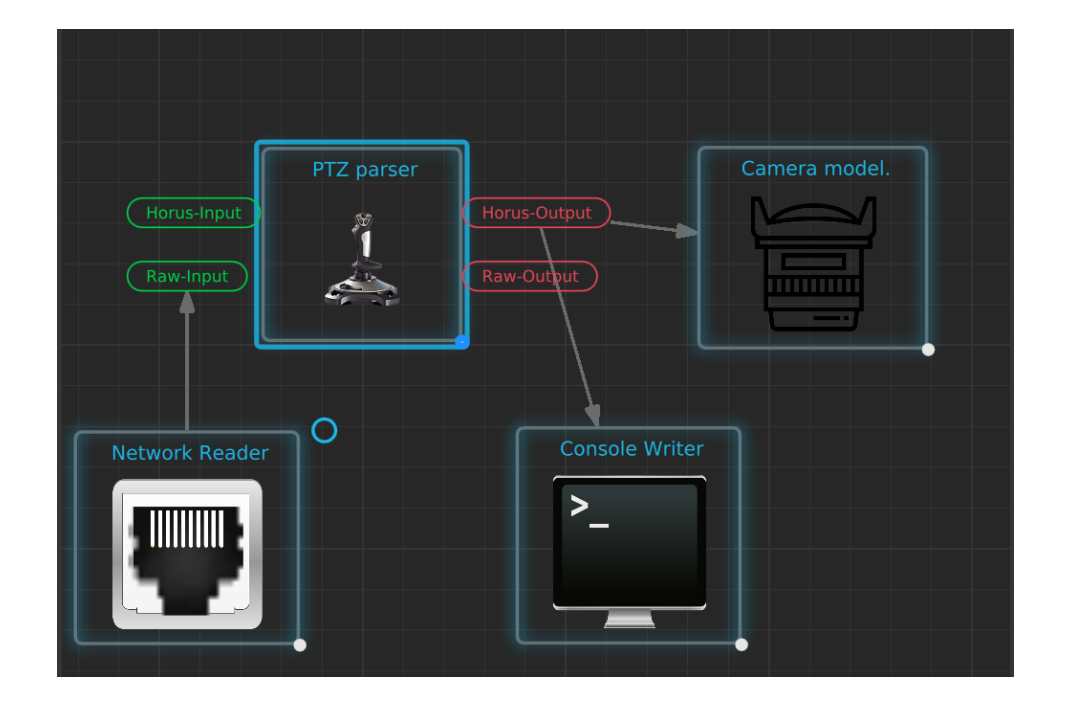

January 30, 2020

## **Contents**

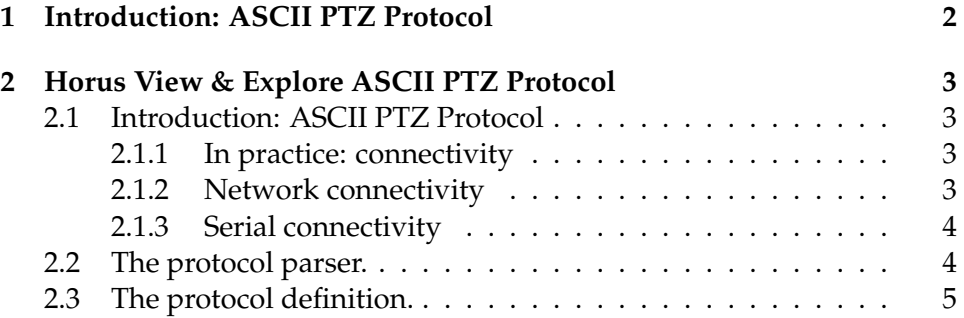

## **1 Introduction: ASCII PTZ Protocol**

This relatively small document describes the **ASCII** ptz protocol which can be used with Horus View & Explore applications and services.

## **2 Horus View & Explore ASCII PTZ Protocol**

### **2.1 Introduction: ASCII PTZ Protocol**

The ASCII protocol was designed to help software engineers in testing PTZ controllable domes.

Often when working on site or at home, one needed to generate joystick or button commands in order to engage a certain behavior. In most cases no physical device was available, and since few people can write binary protcols from the top of their heads a human readible format was needed. Thus we created a small and easy to remember protocol allowing simple commands such as:

LEFT  $0.1$ OFFSET ABSOLUTE\_OFFSET UNITS RADIANS YAW 10 UNITS NORMALIZED  $UP -1$ OFFSET ABSOLUTE\_OFFSET UNITS RADIANS PITCH 1

#### **2.1.1 In practice: connectivity**

There are several ways to insert and extract PTZ commands within the Horus environment. The two that we will focus on are serial and network connectivity.

#### **2.1.2 Network connectivity**

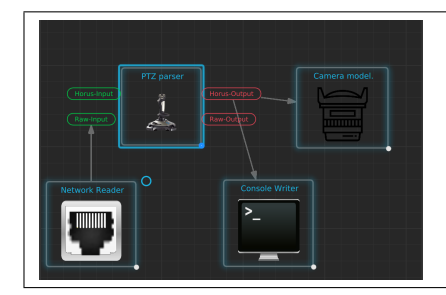

Connecting a **Network Reader** { Protocol: TCP, Behavior: Read } to a **Ptz parser** {incomming protocol: ASCII} allows for ASCII/PTZ over Network communication.

Using simple commandline utilities such as netcat allows messages to be send to the Network Reader.

\$>> nc -4 localhost 5567 OFFSET ABSOLUTE OFFSET UNITS RADIANS YAW 10 PITCH 3

#### **2.1.3 Serial connectivity**

In order to use serial communication as a testing input, virtual serial port pairs needs to be configured.

On windows platforms, the *http://com0com.sourceforge.net* can be used. For Linux users we recommend the *socat* utility (make sure you have the correct rights or add the user to the "dialout" group).

\$>> socat PTY, link=/dev/ttyS98 PTY, link=/dev/ttyS99

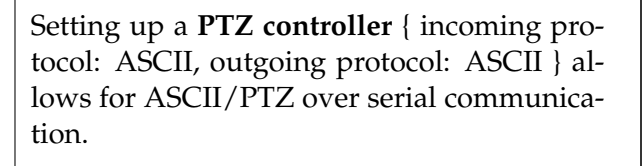

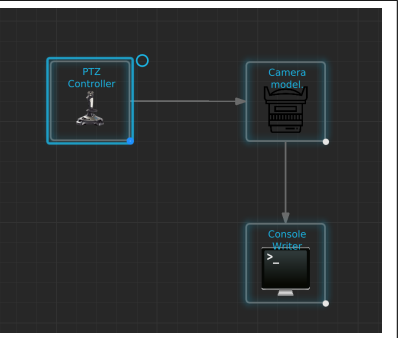

#### **2.2 The protocol parser.**

As we have seen in the connectivity section, the ASCII protocol parser is embedded in several different components. The ASCII protocol parser is implemented as a state-machine, meaning that the following statement has no direct effect:

OFFSET ABSOLUTE\_OFFSET UNITS RADIANS OFFSET ABSOLUTE\_OFFSET UNITS RADIANS

It does make sense however to start your session by providing:

OFFSET ABSOLUTE\_OFFSET UNITS RADIANS

after which all orientation based commands will be of the later configuration. After which commands such as:

YAW 180 PITCH 10 ZOOM 45

can be issued. The latter statements will be interpreted as:

OFFSET ABSOLUTE\_OFFSET UNITS RADIANS YAW 0 . 2 OFFSET ABSOLUTE\_OFFSET UNITS RADIANS PITCH 0 . 8 OFFSET ABSOLUTE\_OFFSET UNITS RADIANS ZOOM 0.25

### **2.3 The protocol definition.**

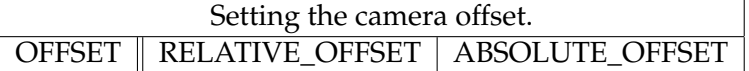

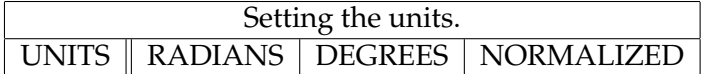

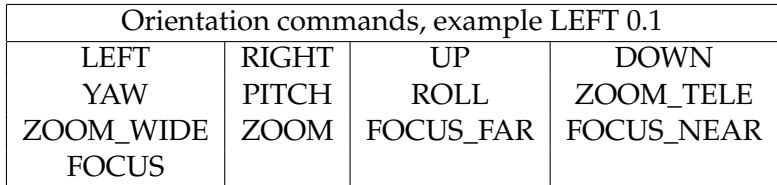

The stop command STOP

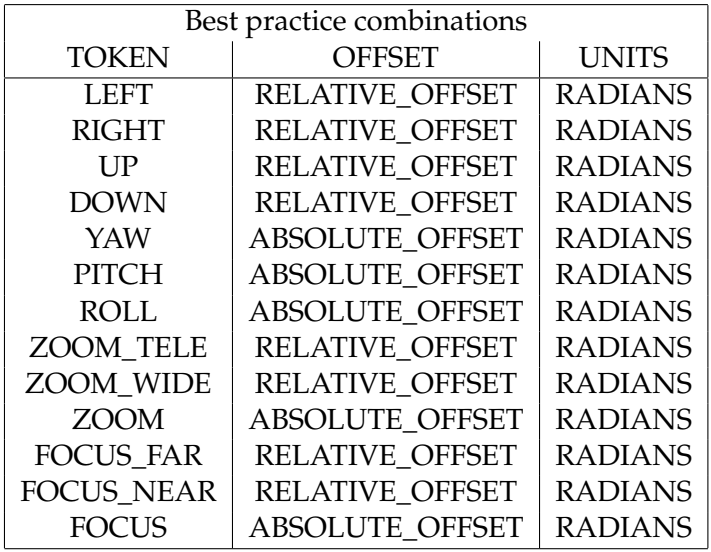